## **Downloading Electronic Articles from the Library**

#### **Paper over** *Reports* **Article**:

Bray, P. Sargent & Ken B. Anderson. "Identification of Carboniferous (320 Million Years Old) Class Ic Amber." 2009. Science 326: 132-134.

Also please read the *Perspectives* article, which describes both this paper and related work in this field--good background information! [Grimaldi, David. "Pushing Back Amber Production." 2009 Science 326: 51-52.]

You may use your textbook or other texts or on-line sources as reference material as you see fit. Just provide a list of references (minimum 3) at the end of your paper. (You already have 2.)

#### **\*\*\*\*\*Copies are available electronically through the MS&T Curtis Laws Wilson Library\*\*\*\***\*

*You may download FREE personal copies from here as PDFs.* 

#### **How to Download**:

1. Go to the Library Website and choose "Merlin Library Catalog".

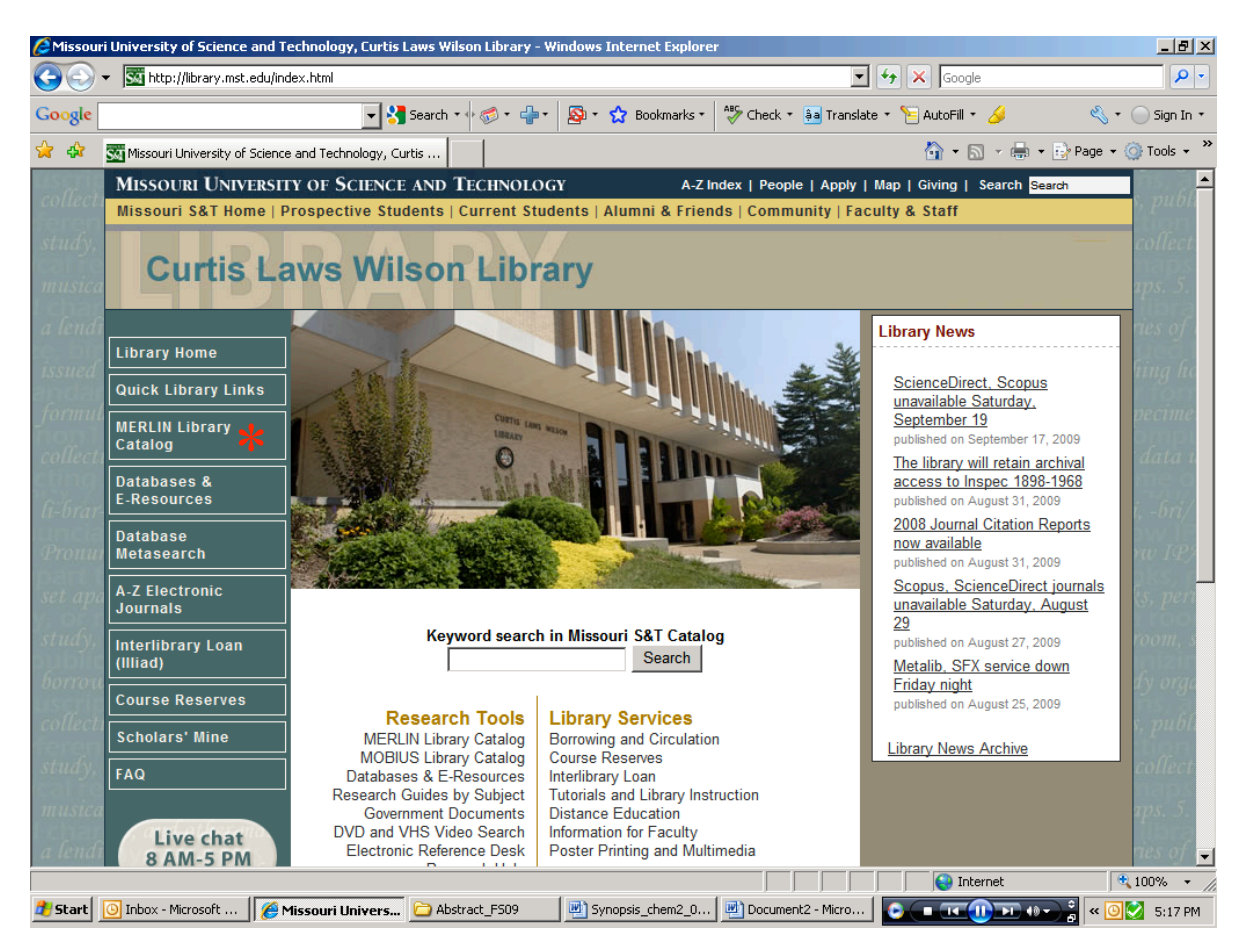

<sup>\*\*\*</sup>If you are logging in from "**off-campus**" you MUST login to the **VPN** first. http://helpdesk.mst.edu/generalinfo/vpnindex.html

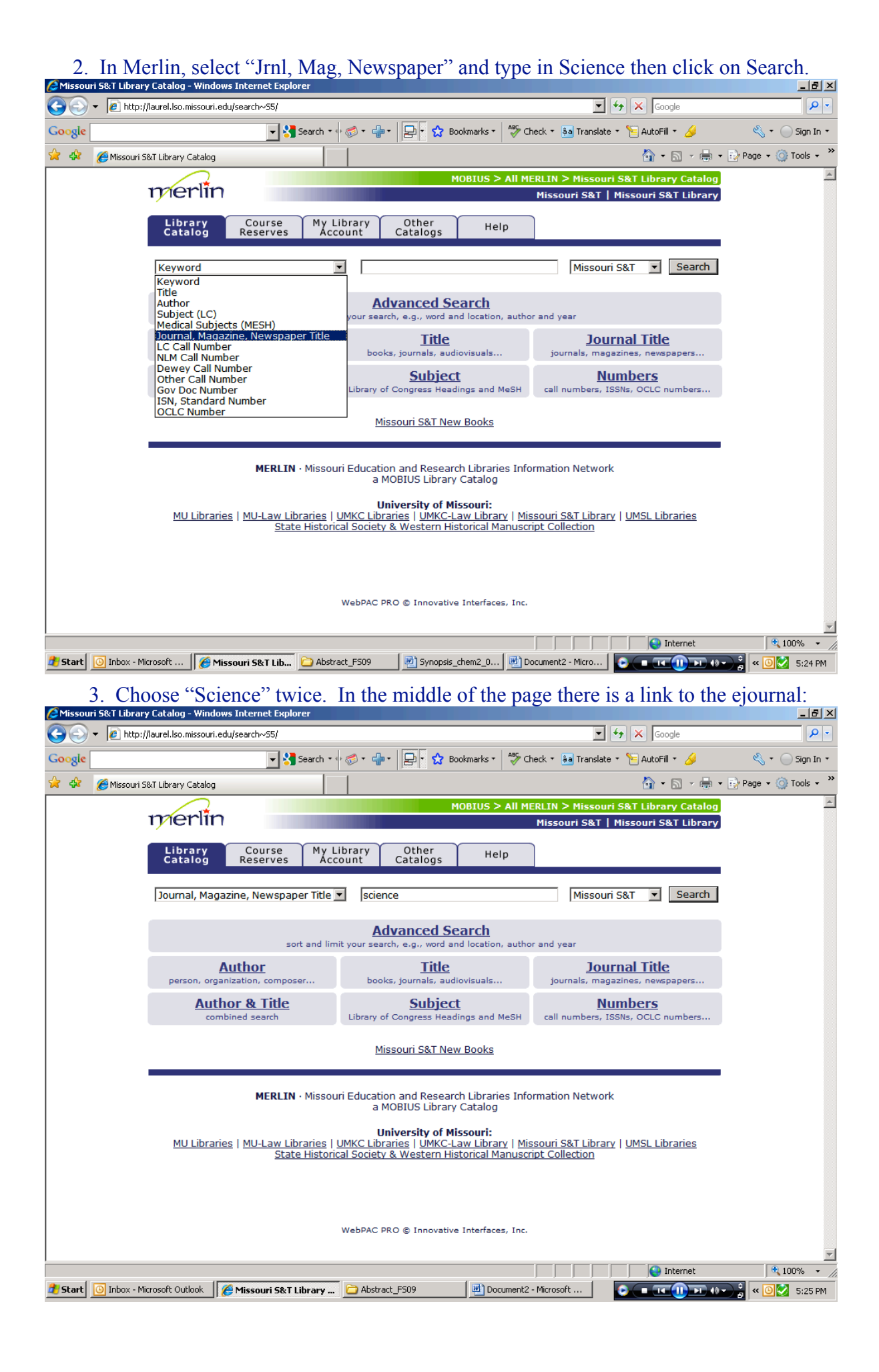

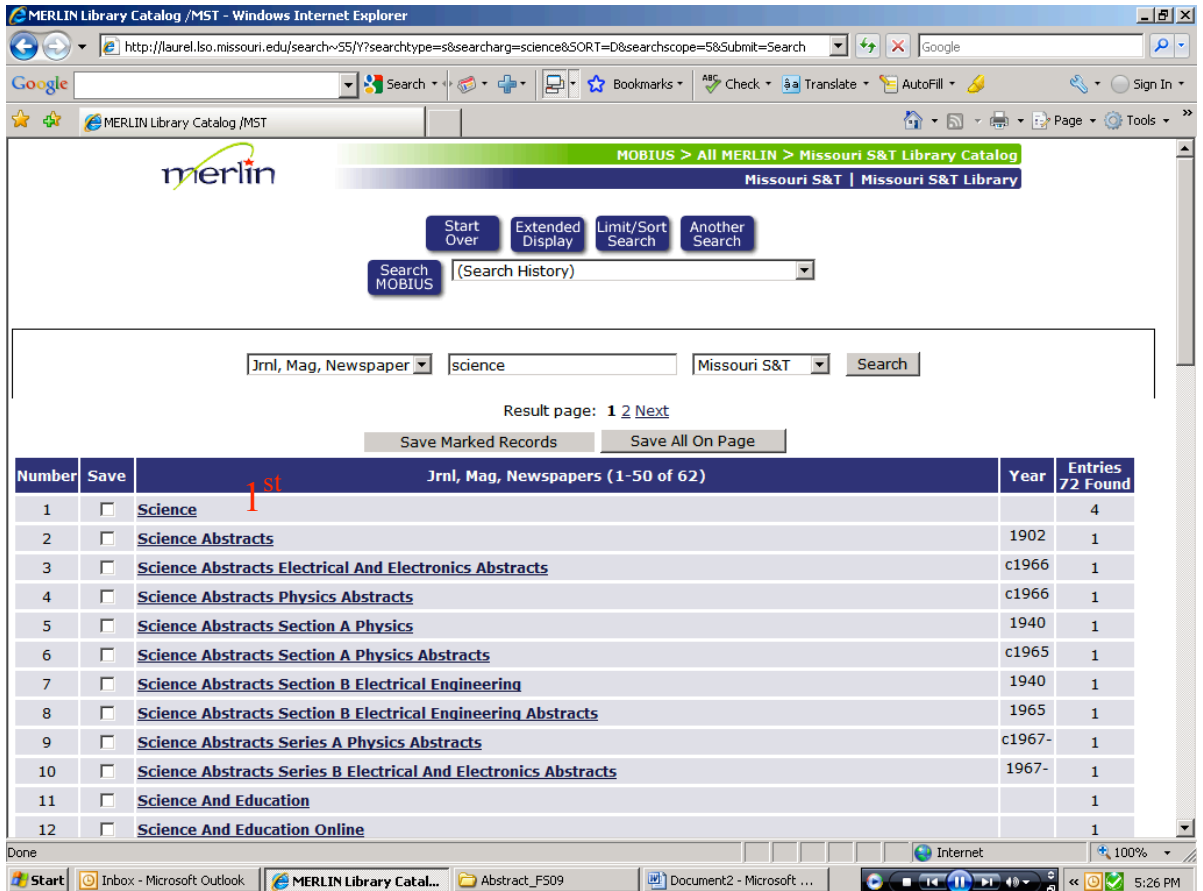

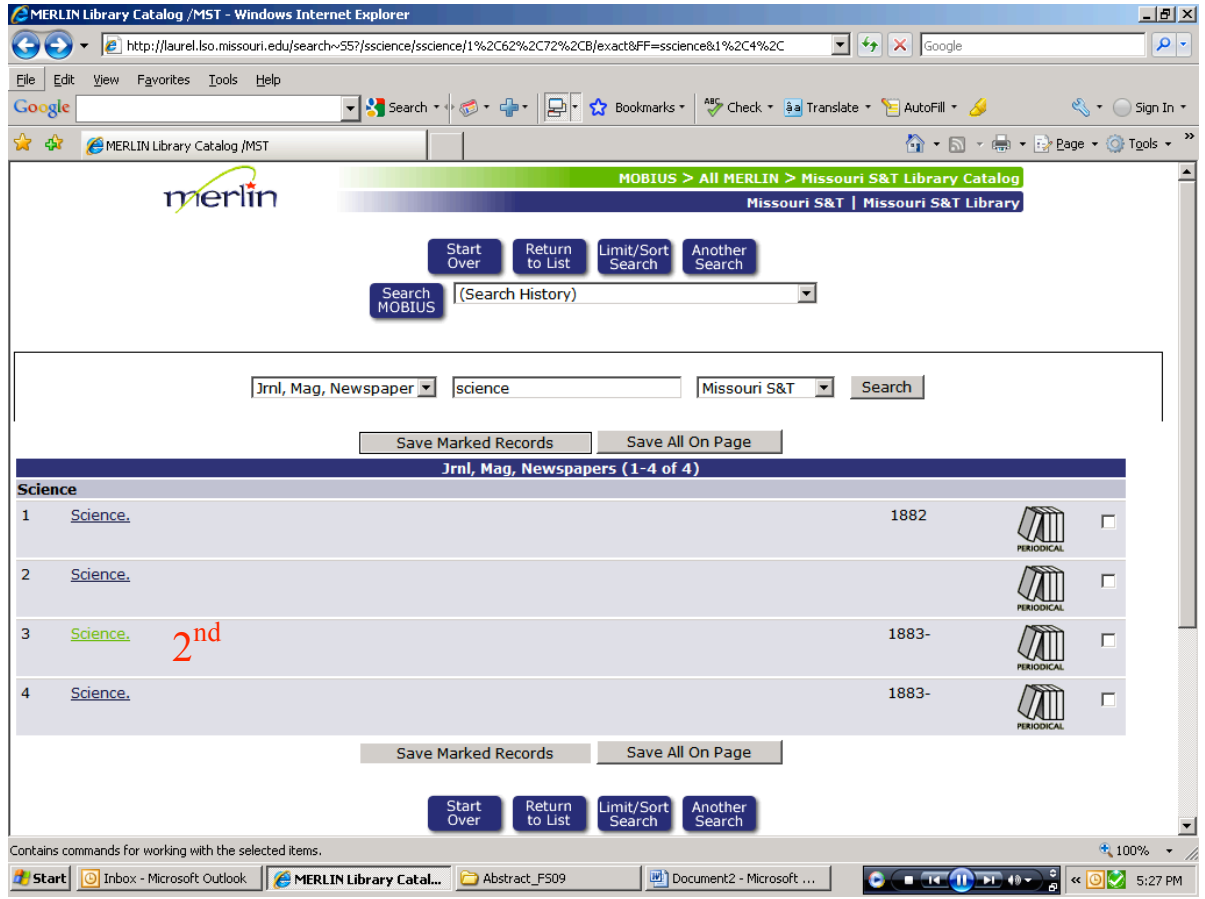

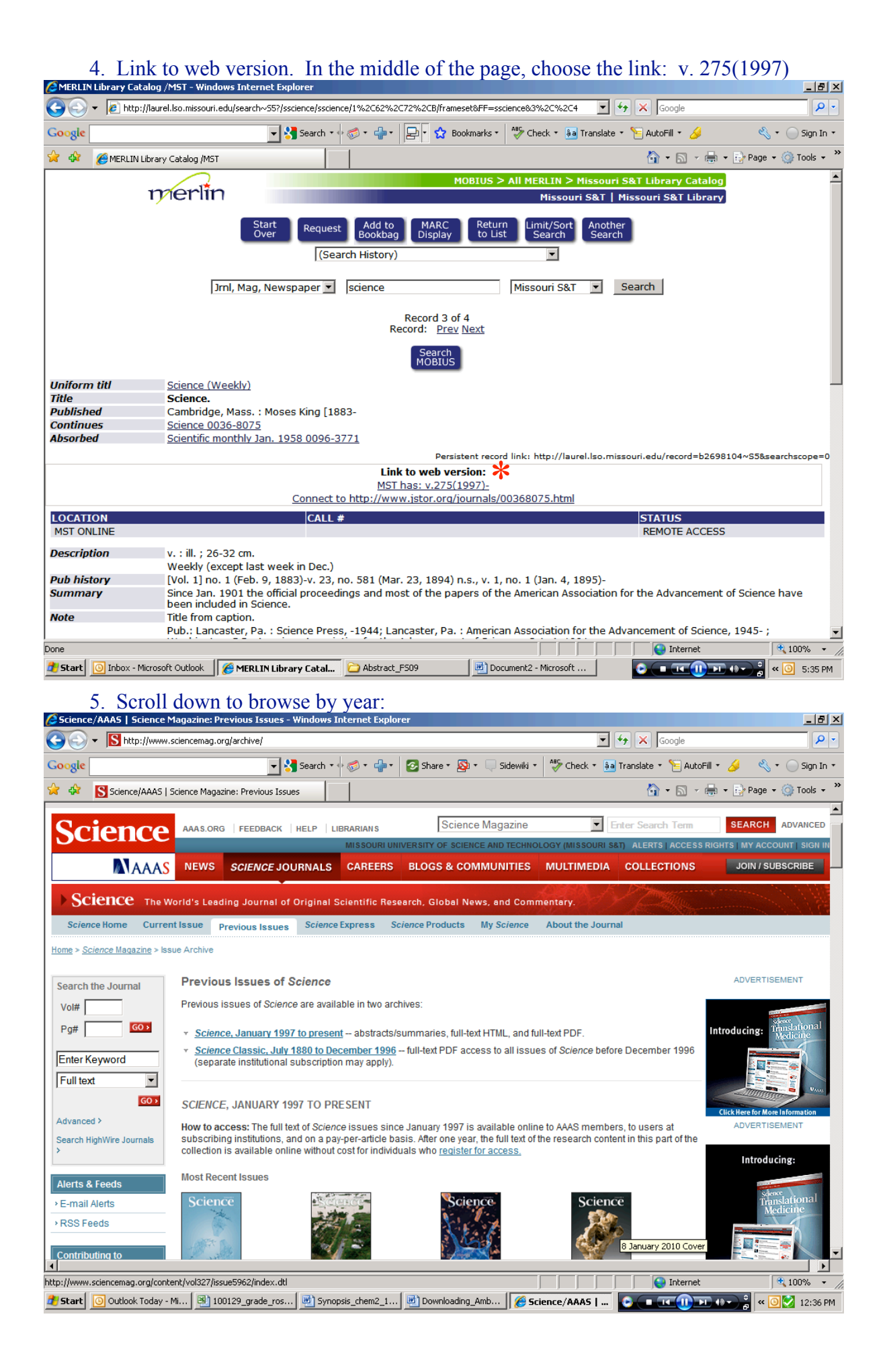

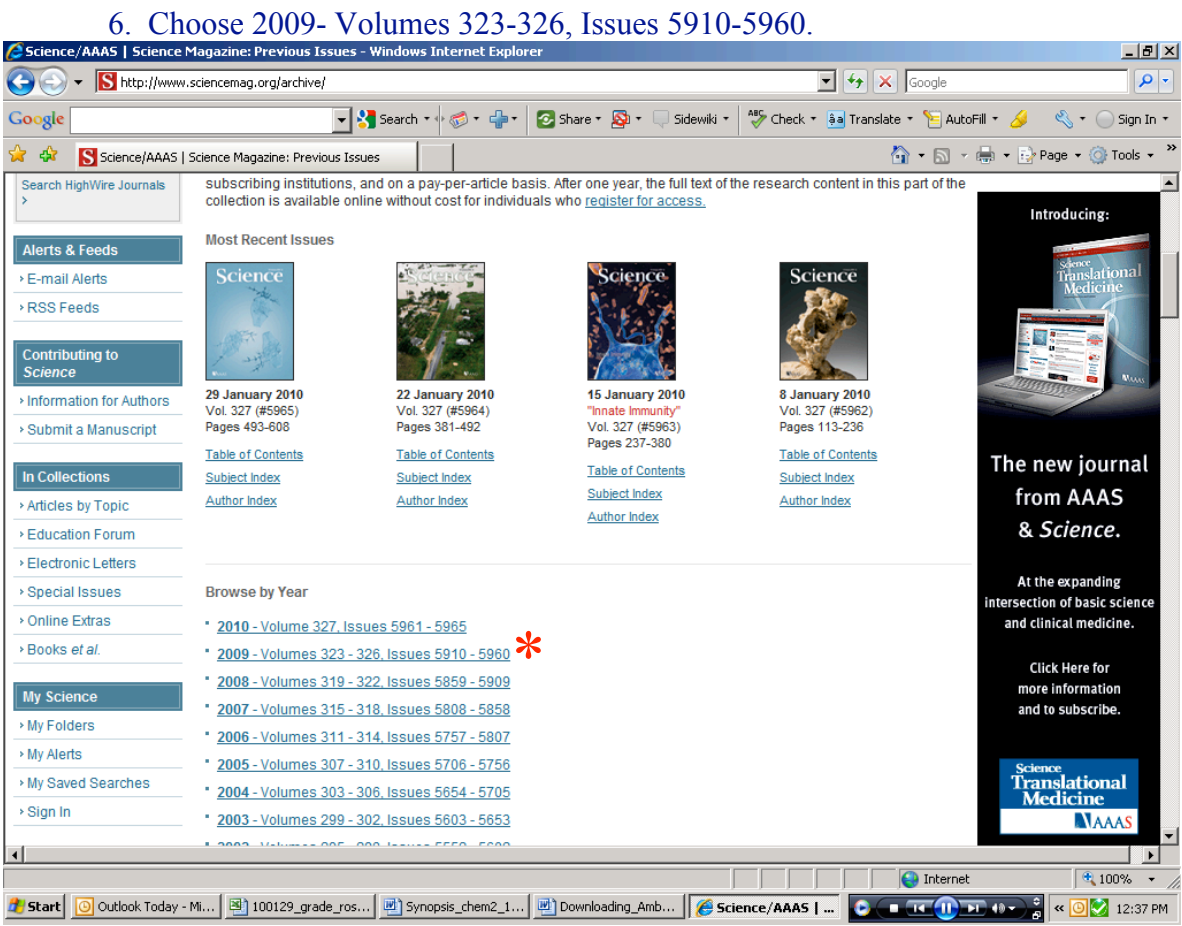

### 7. Then choose Vol. 326: 2 Oct. 2009 – 18 Dec. 2009.

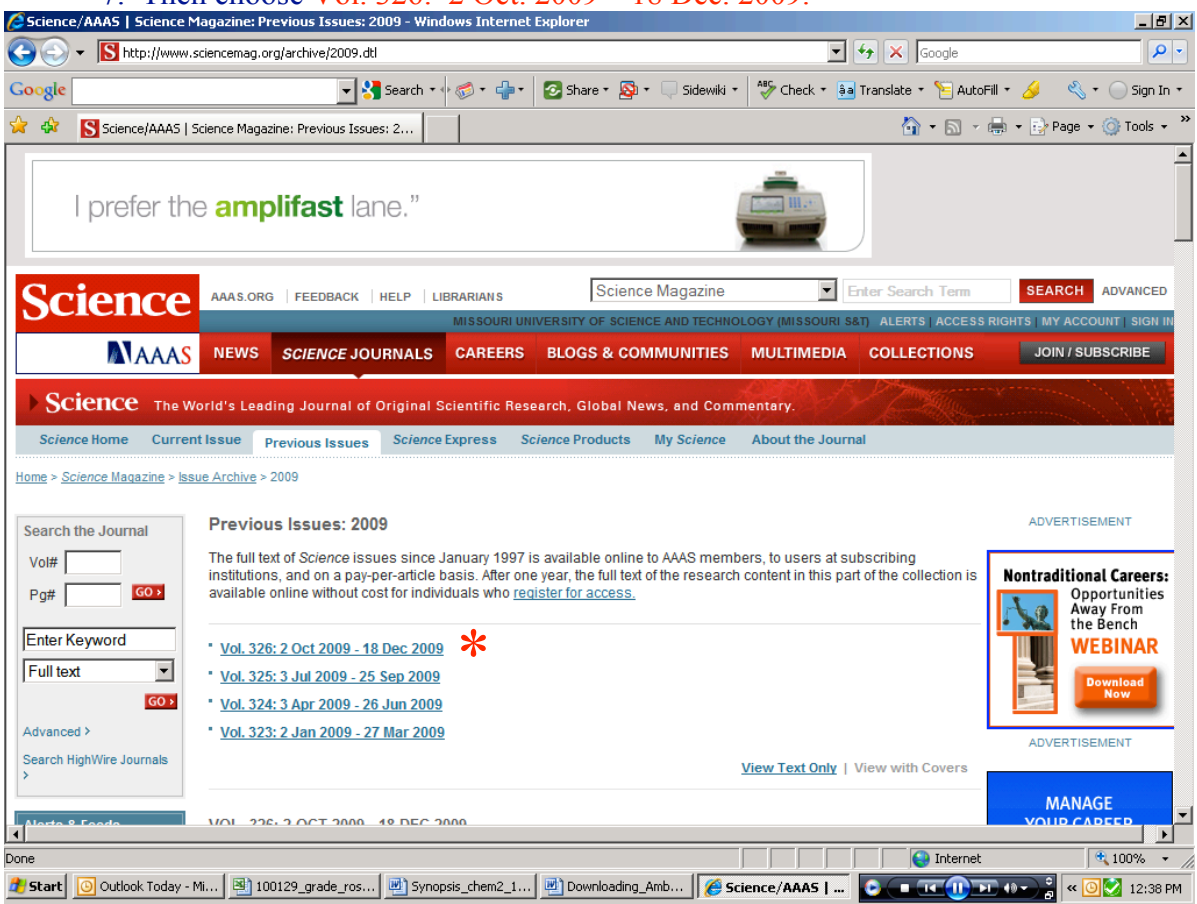

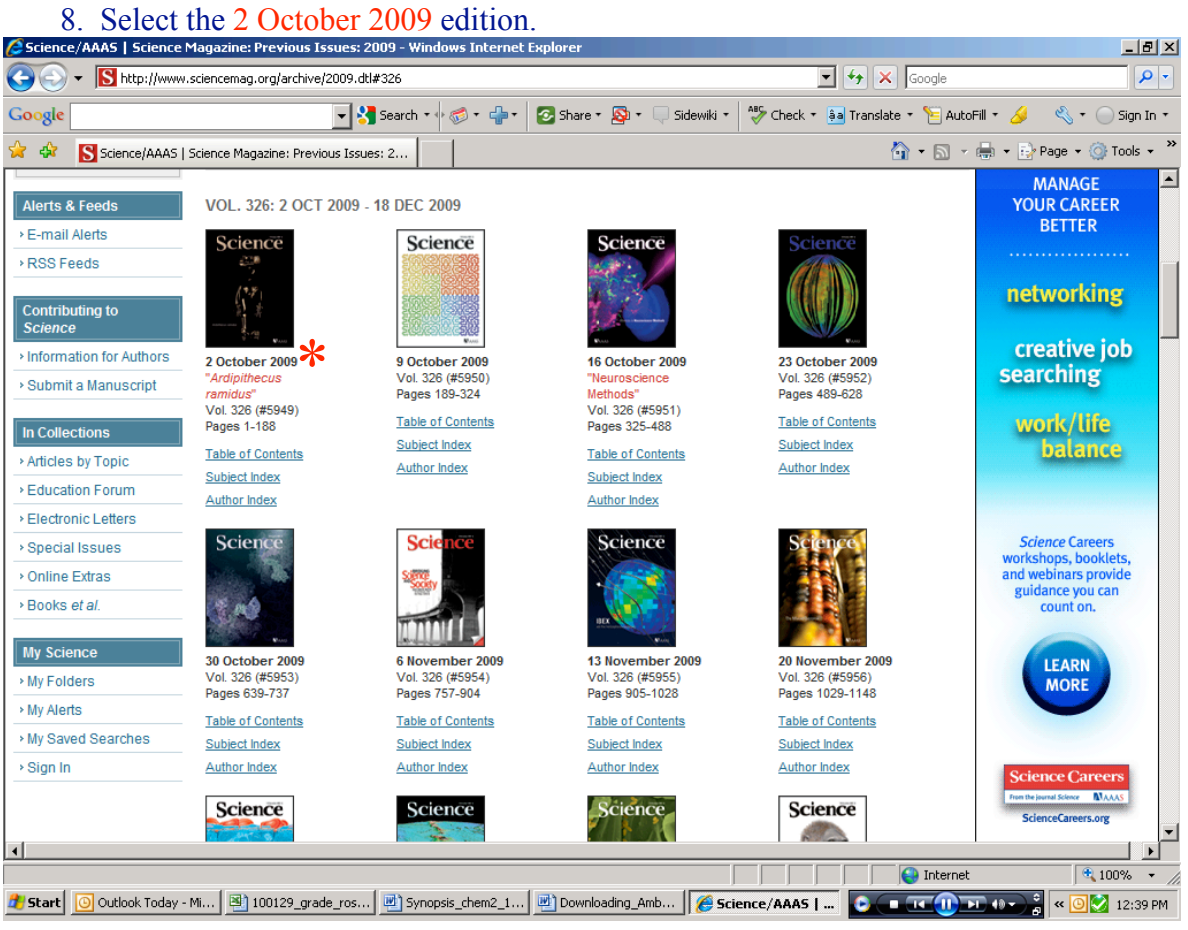

## 9. Scroll down until you find the articles. The main article is under "Reports".

i al vi

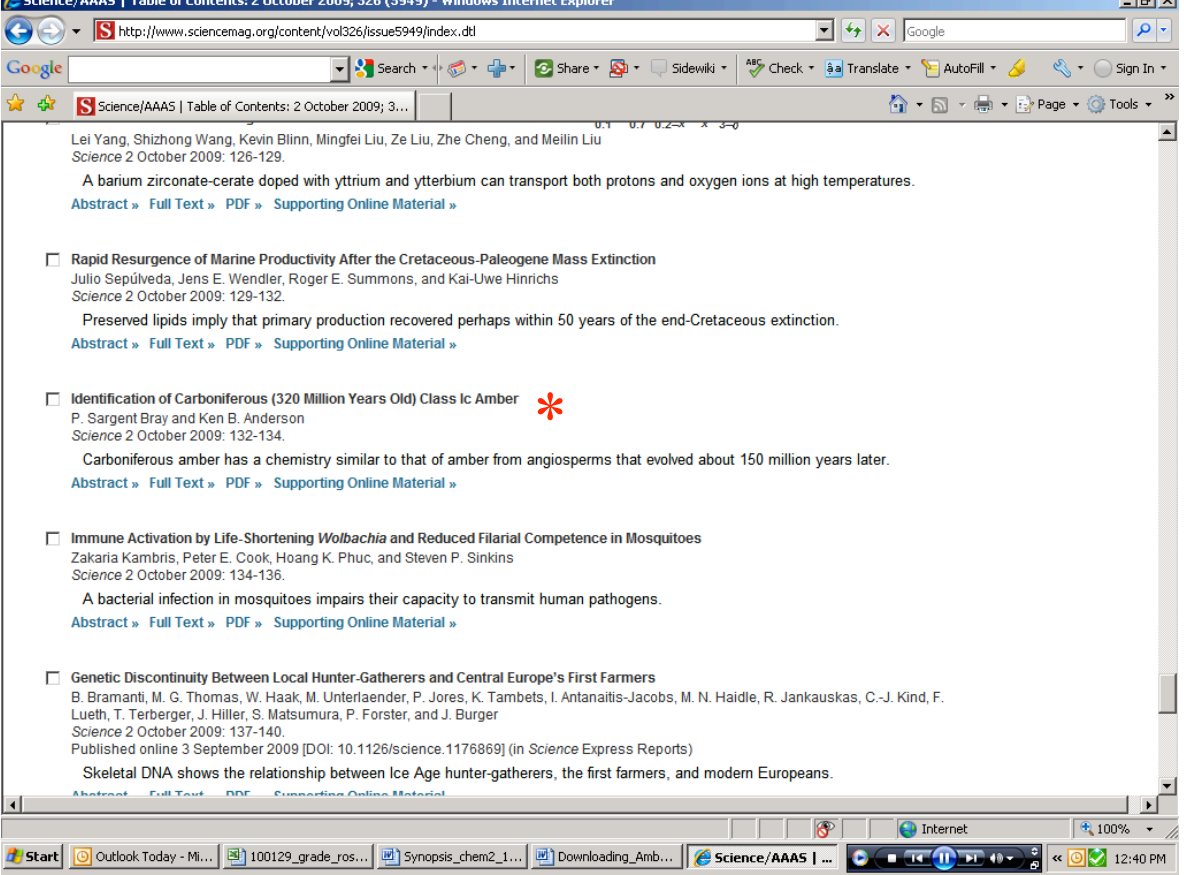

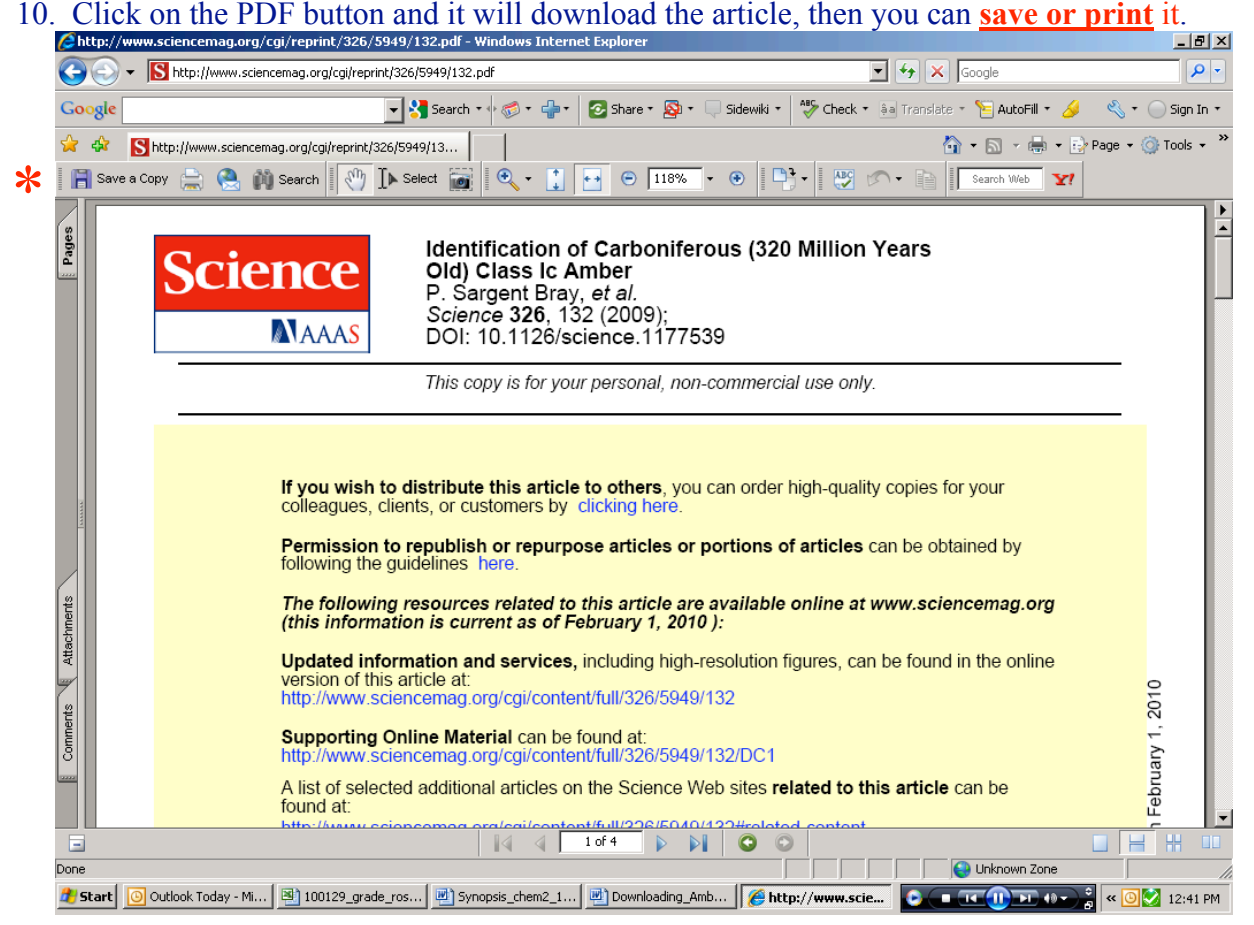

# 11. The supplementary article is in the "Perspectives" section.<br>
C Science/AAAS | Table of Contents: 2 October 2009; 326 (S949) - Windows Internet Explorer

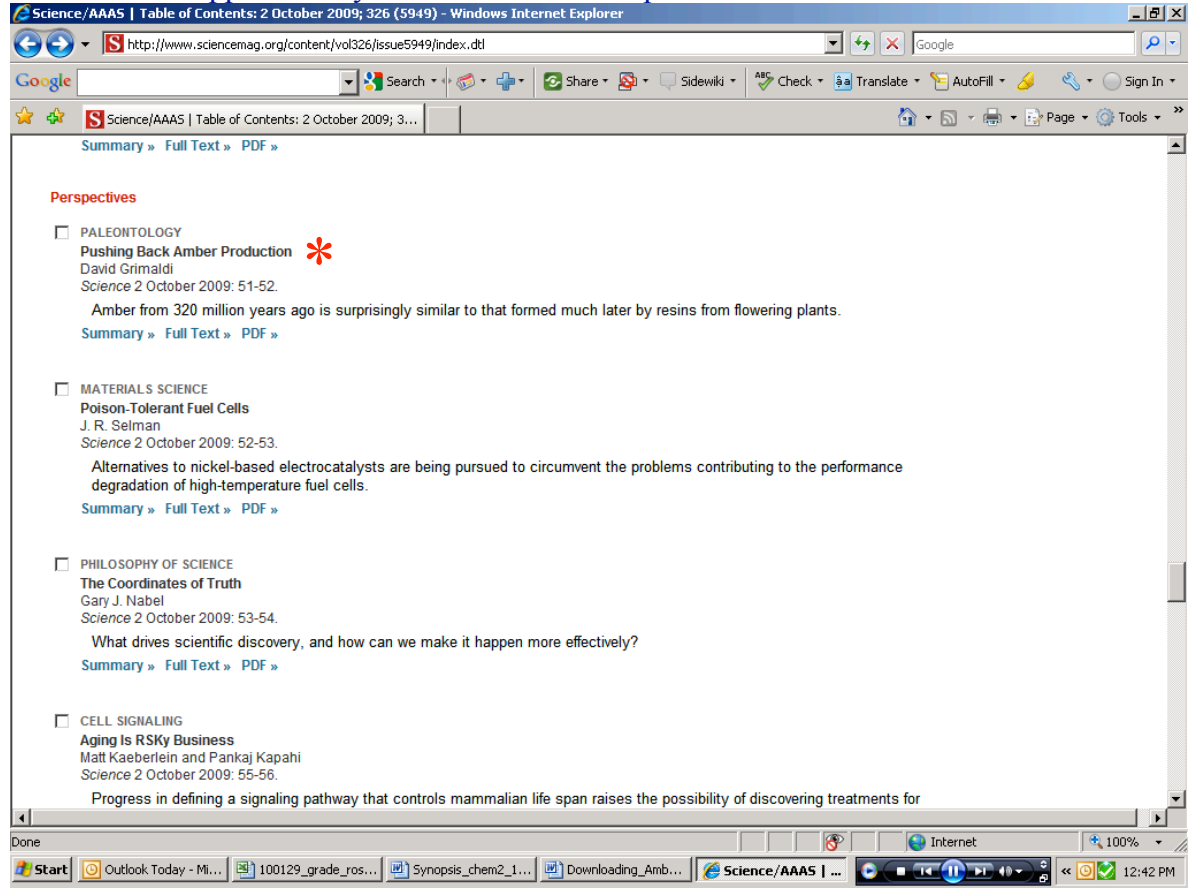

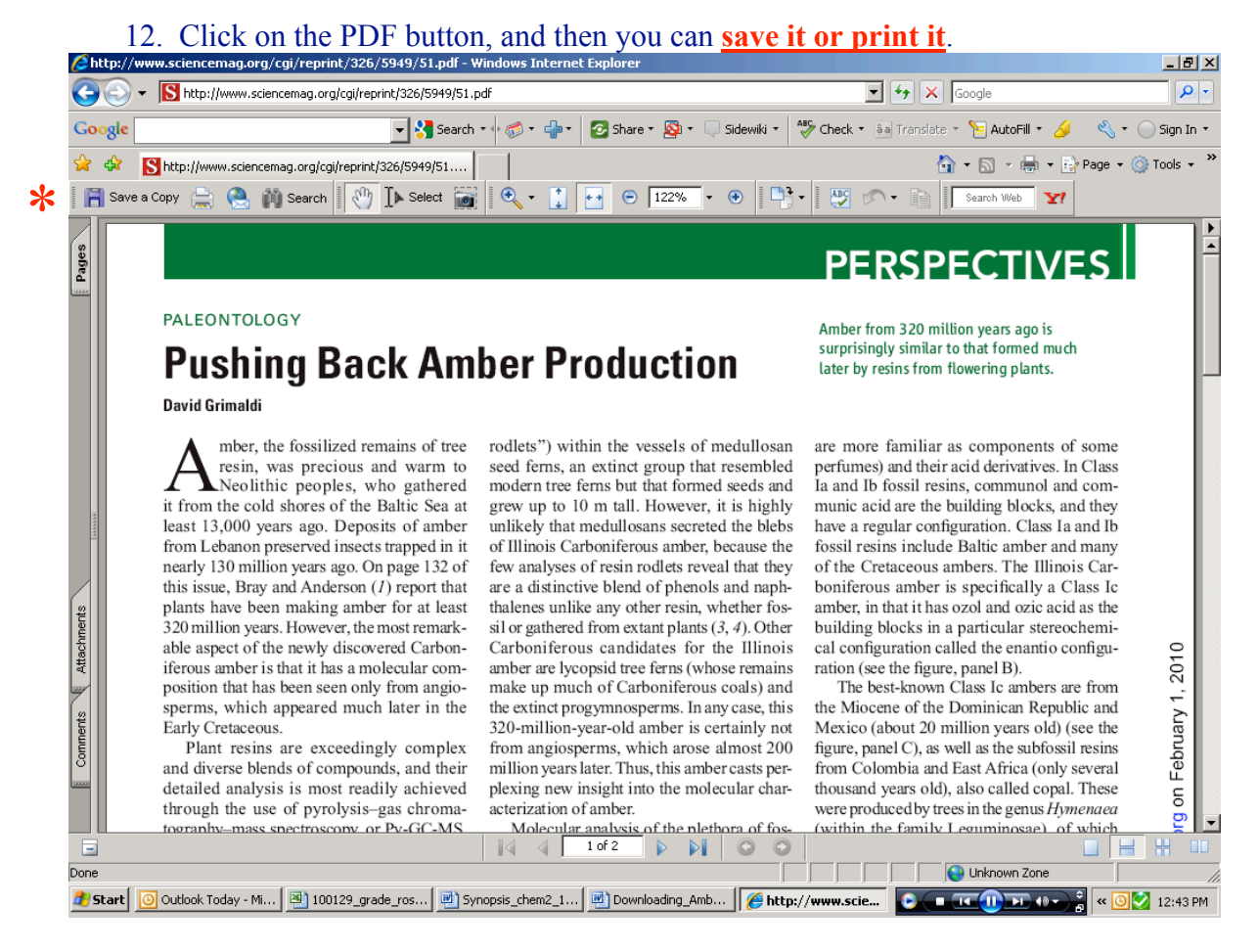

13. Downloading the material was the first step. Now you are ready to read the articles.  $\odot$